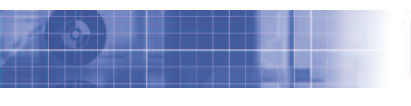

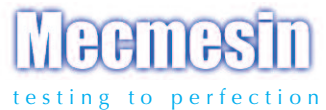

# **ORBIS** Digitales Drehmomentprüfgerät

Bedienungsanleitung

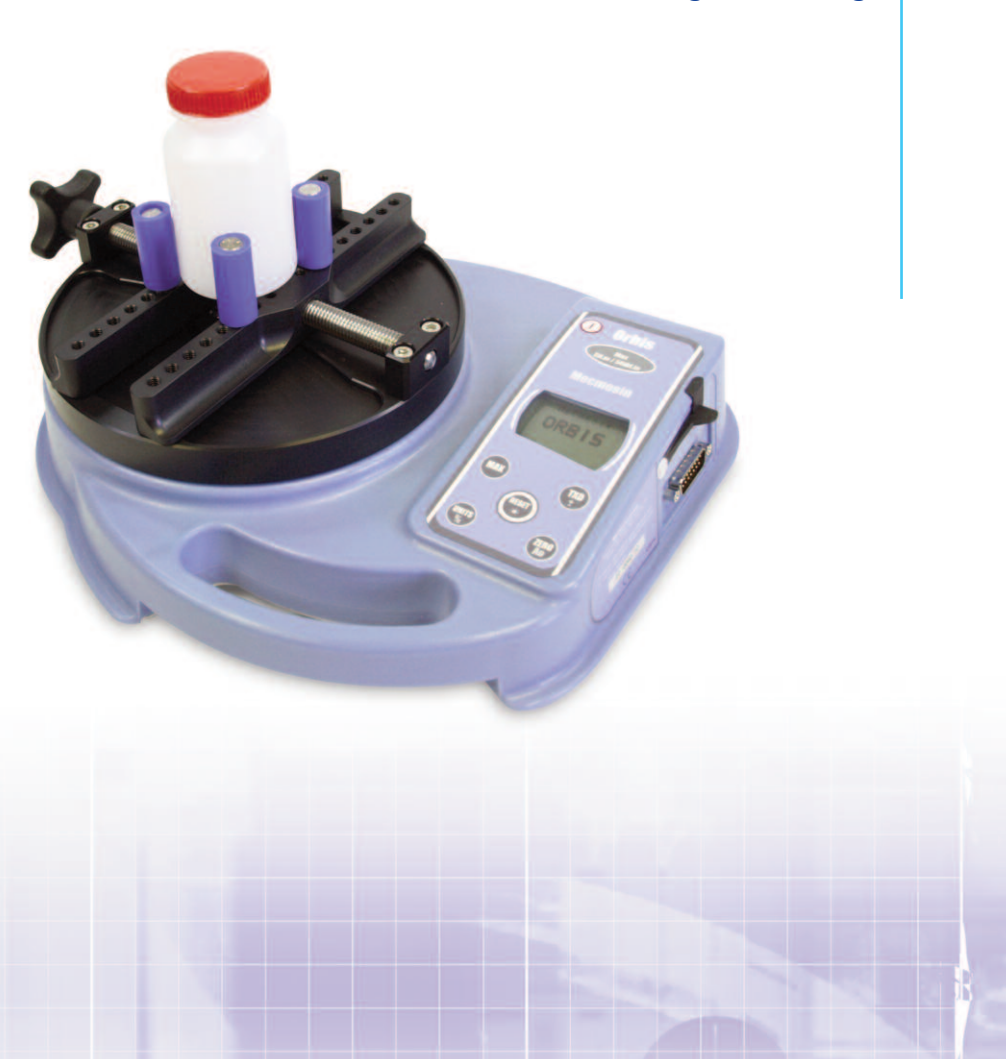

### **Inhalt**

### **Der Orbis**

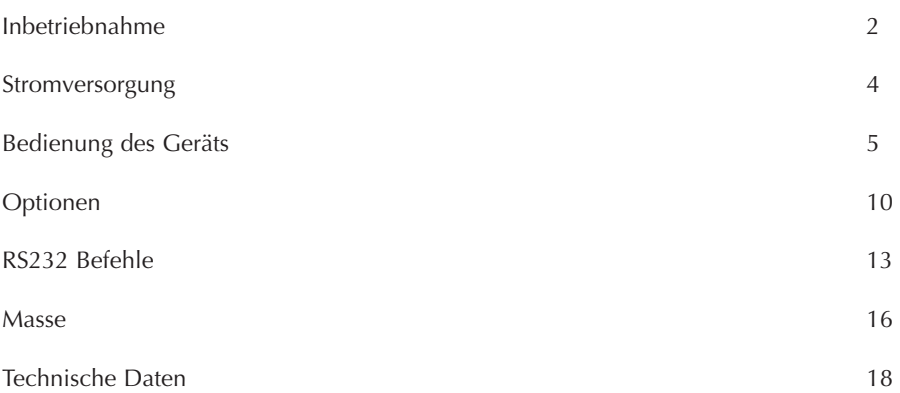

### **Einführung**

Wir danken Ihnen für den Kauf des MECMESIN Messgeräts, Modell ORBIS. Bei korrektem Gebrauch und regelmäßiger Rekalibrierung wird es über viele Jahre genau und zuverlässig arbeiten.

ORBIS ist speziell als ein hochgenaues, tragbares Messgerät zum Erfassen von Drehmomenten im und entgegen dem Uhrzeigersinn entwickelt worden. Da mit dem Gerät die neueste Technologie auf dem Gebiet der Elektronik zum Einsatz kommt, ist ORBIS von allen Betreibern sehr leicht zu bedienen.

### **Inbetriebnahme**

Bitte überzeugen sie sich beim Erhalt des Geräts, dass Verpackung und Gerät keine Transportschäden aufweisen. Falls Sie einen Transportschaden feststellen, benachrichtigen Sie bitte sofort Ihre MECMESIN-Vertretung.

### **Bedienung**

Die wichtigsten Funktionen wie die Anzeige des Drehmoments, der Maximalwerte, die Nullstellung und die Wahl der Maßeinheiten können durch einfaches Drücken der entsprechenden Taste auf der Vorderseite des Geräts aufgerufen werden.

Für weniger häufig verwendete Funktionen gibt es eine Anzahl von hot keys, die der Betreiber beim Einschalten drückt und hält um eine bestimmte Option auszuwählen.

### **Wartung**

Wenn sie das Keypad reinigen, vemeiden sie unbedingt, daß Flüssigkeit (besonders Alkohol) unter die Kanten der Membrane gelangt. Wir empfehlen für die Reinigung ein leicht angefeuchtetes Tuch, damit keine Flüssigkeit auf die Membrane gerät.

#### **Montage des ORBIS**

**Während des Transports, oder wenn das Gerät für längere Zeit nicht gebraucht wird, soll die obere Platte entfernt werden, um Schäden an der Messzelle zu verhindern.**

#### **Anleitung zur Montage der Platte:**

- Schritt 1: ORBIS mit dem Drehmomentaufnehmer
- Schritt 2: Setzen die Platte auf den Drehmomentaufnehmer und richten Sie so aus, dass sich die Feststellschraube auf der linken Seite befindet.
- Schritt 3: Ziehen Sie die Schrauben mit Hilfe des Inbusschlüssels handfest an.
- Schritt 4: Wenn sich die Feststellschraube auf der Vorderseite des Geräts befinden soll, wiederholen Sie die Schritte 1 - 3 richten sie die Platte aber entsprechend aus.

Schrauben sie die Feststellschraube so weit auf, dass die Halter (blaue Plastikzapfen) sich zur Außenseite der Platte bewegen. Richten sie die Platte so aus, dass sich die Feststellschraube auf der linken Seite befindet. Schrauben sie die Platte mit Hilfe der beiden Schrauben und dem mitgelieferten 2.5mm Inbusschlüssel auf der Basis an. Ziehen sie die beiden Schrauben nur handfest an.

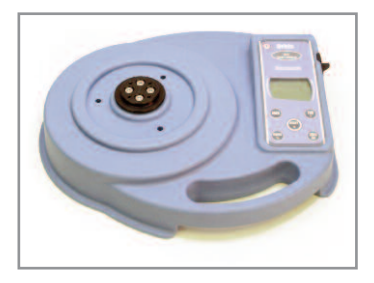

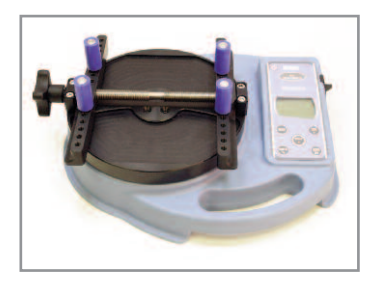

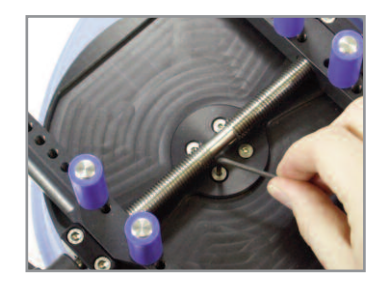

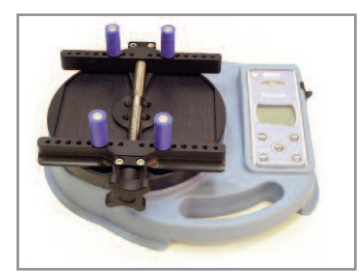

#### **Stromversorgung des Geräts**

**Auswechseln der wiederaufladbaren Batterien**

**Betrieb vom Netz**

Das Drehmomentprüfgerät Type Orbis wird mit einem Satz von 5 wiederaufladbaren Nickel Metallhydrid AAA Akkus geliefert, die komplett aufgeladen sind, um eine sofortige Benutzung zu ermöglichen. Benutzen Sie kein anderes Ladegerät als das mitgelieferte.

Unter normalen Umständen müssen die wiederaufladbaren Batterien nicht ausgewechselt werden. Wenn Sie die wiederaufladbaren Batterien dennoch auswechseln müssen, müssen Sie zunächst die Bodenplatte auf der Rückseite des Drehmomentprüfgerätes öffnen, indem Sie die 6 Halteschrauben entfernen. Dann erscheint der Batteriehalter mit einer Halteplatte. Entfernen Sie bitte diese, durch Lösen der 2 Schrauben. Nehmen Sie die wiederaufladbaren Batterien heraus und legen Sie die 5 neuen wiederaufladbaren Batterien, unter Berücksichtigung ihrer Polarität, in das dafür vorgesehene Fach ein. Achten Sie darauf, dass die Akkus auf dem Abziehband liegen, sodass diese wieder leicht auszuwechseln sind.

Bringen Sie die Halteplatte wieder an und ziehen Sie die 2 Schrauben fest an. Montieren Sie die Bodenplatte und ziehen Sie die 6 Schrauben fest an. Schließen Sie das Netzteil/Ladegerät an die Ladebuchse des Orbis an (rechts am Gerät neben dem Display) und laden Sie die neuen wiederaufladbaren Batterien für 14 bis 16 Stunden. Benutzen Sie ausschließlich das mitgelieferte Netzteil. Ein voll aufgeladener Akku hat eine Betriebsdauer von ca. 20 Stunden.

**Abb. 1**

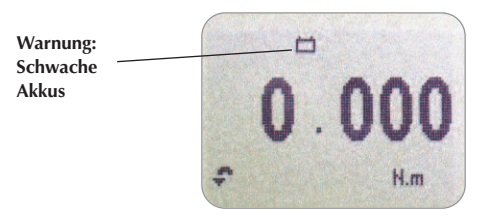

Orbis kann auch mit angeschlossenem Ladegerät betrieben werden - unabhängig davon, ob in dem Gerät Akkus vorhanden sind oder nicht. Schließen sie einfach nur das mitgelieferte Ladegerät an.

#### **Bedienung des Geräts**

**Anbringen des Zubehörs:**

**Einschalten des Geräts:**

**Betrieb vom Netz**

Der ORBIS wird mit 4 Zapfen geliefert, die die Probe während der Messung fixieren.

Schrauben Sie die Zapfen handfest in die Gewinde, die sich in gleichmäßigen Abständen auf den Gleitschienen befinden und stellen Sie sicher, dass die Probe sicher fixiert ist, wenn Sie mit Hilfe der Feststellschraube die Zapfen zusammenführen.

Achten Sie darauf, dass die Zapfen handfest und die Probe ordentlich fixiert ist, damit sie sich während des Tests nicht drehen kann.

Wie auf Abb. 1 ersichtlich, hat die Anzeige 6 Tasten:

#### **Abb.1**

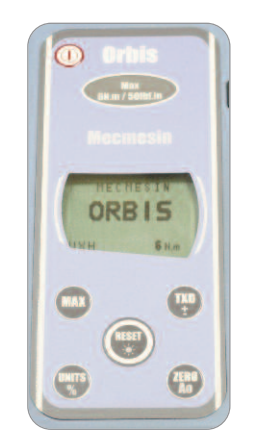

Um das Gerät einzuschalten, drücken Sie die rote Taste  $\bigcap$ . Ein kurzer Selbsttest zeigt das Modell und den Messbereich in Newton-Meter (N-m) an.

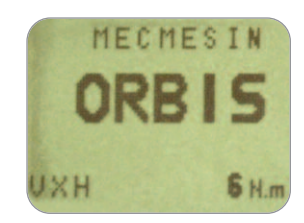

Nach dem Selbsttest wird - vorausgesetzt, dass kein Drehmoment aufgebracht wird - im Display Null angezeigt, da sich ORBIS während des Selbsttests auf Null zurückstellt.

Wenn ein Drehmoment auf die Einspannvorrichtung ausgeübt wird, wird die aufgebrachte Kraft im Display angezeigt.

**Werte im und gegen den Uhrzeigersinn**

**Falls der ORBIS stark überlastet wurde, wird der Balken für die Last angezeigt, obwohl im Moment kein Drehmoment aufgebracht wird. Das ist ein Zeichen dafür, dass der Sensor beschädigt wurde und Sie sofort Ihren Lieferanten kontaktieren sollten.**

Überlasten Sie den Drehmomentaufnehmer nicht, da dann ein irreparabler Schaden entstehen kann.

Bei einer Überlastung von 120% des Messbereichs ertönt ein akustischer Alarm, bis die Überlastung nicht mehr besteht. Das Überlastungszeichen "OL" wird für **30 Sekunden** auf dem Display angezeigt.

Bei einer Überlastung von mehr als 150% des Messbereichs ertönt ein akustischer Alarm, bis die Überlastung nicht mehr besteht. Das Überlastungszeichen "OL" wird jetzt dauerhaft auf dem Display angezeigt. In diesem Fall sollten Sie sich mit dem Lieferanten in Verbindung setzen, damit der Schaden behoben wird.

Um ORBIS auszuschalten, drücken Sie die rote Taste  $\Box$ .

Das Drehmoment im Uhrzeigersinn wird auf dem ORBIS durch das in Abb. 2 abgebildete Symbol angezeigt

Das Drehmoment gegen Uhrzeigersinn wird auf dem ORBIS durch das in Abb. 3c abgebildete Symbol angezeigt

#### **Abb. 2**

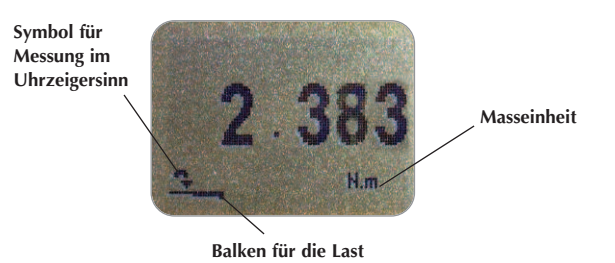

Ein Balken am unteren Rand des Displays gibt dem Betreiber an, wie gross die Last ist, die er auf den Drehmomentaufnehmer aufgebracht hat.

Wenn sich das aufgebrachte Drehmoment ca. 80% der maximalen Kapazität nähert, ändert sich das Aussehen des Balkens. So wird der Bediener gewarnt, damit er entsprechende Schritte unternimmt, um eine Überlastung zu vermeiden.

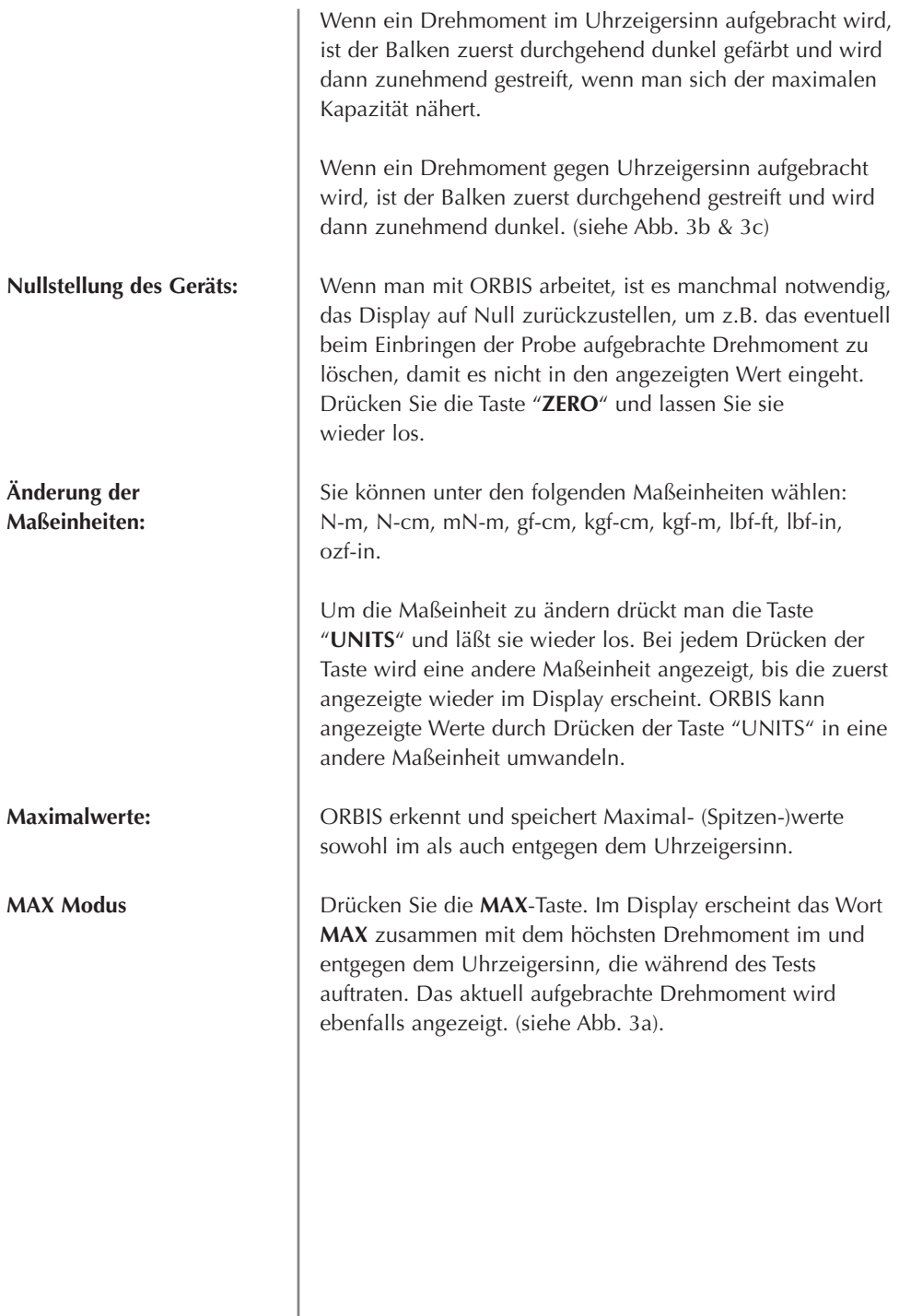

#### **Maximalwert im Uhrzeigersinn:**

**Maximalwert entgegen dem Uhrzeigersinn:**

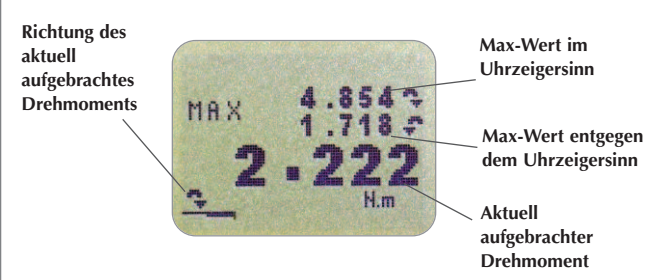

Drücken Sie ein zweites Mal die **MAX**-Taste und das größte während der Messung aufgetretene Drehmoment im Uhrzeigersinn wird zusammen mit dem entsprechenden Symbol angezeigt.

#### **Abb. 3b**

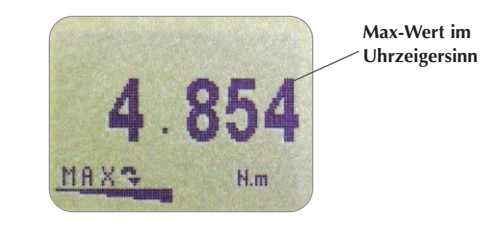

Wenn Sie dann abermals die **MAX**-Taste drücken, wird das größte während der Messung aufgetretene Drehmoment entgegen dem Uhrzeigersinn zusammen mit dem entsprechenden Symbol angezeigt.

#### **Abb. 3c**

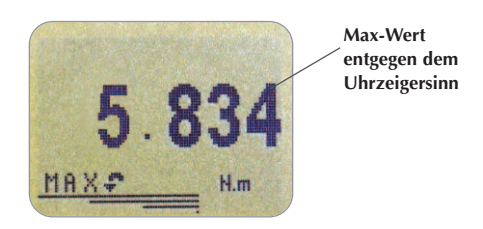

#### **"Normale" Betriebsweise:**

#### **Datenausgang**

**ORBIS benutzt 9600, 19200, 57600 oder 115200 Baud, 8 Daten Bits, 1 Start Bit, 1 Stop Bit und keine Parität.**

**Eine Serie von Interface Kabeln, um den ORBIS an ein externes Gerät anzuschliessen, ist erhältlich. Bitte kontaktieren Sie Ihren Mecmesin-Vertreter, um weitere Informationen zu erhalten.**

Durch erneutes Drücken der **MAX**-Taste verschwindet nun das Wort **MAX** aus dem Display. Es zeigt nun die Werte für die Drehmomente in beiden Richtungen dynamisch an, je nachdem ob sie im oder entgegen dem Uhrzeigersinn aufgebracht werden.

Drücken Sie die **RESET**-Taste, um die gespeicherten Maximalwerte zu löschen, damit das Gerät die Spitzenwerte der nächsten Messung speichern kann.

Der Orbis verfügt über einen RS232, Digimatic und analogen Datenausgang. Die im Display angezeigten Daten können durch Drücken und Loslassen der **TXD**-Taste an ein externes Gerät (PC, Drucker) übertragen werden.

Im Display angezeigte Werte können auch einzeln über die RS-232 Schnittstelle von einem Rechner angefordert werden, indem man ein "?" eingibt (siehe Seite 13). Wenn Sie den Orbis für eine graphische Präsentation von Daten verwenden, stellen Sie sicher, dass Sie sich im normalen und nicht im **MAX** Modus befinden.

Um kontinuierlich Daten zu einem Rechner, Drucker etc. zu übertragen, drückt und hält man die **TXD**- Taste 2 Sekunden lang und lässt sie dann los.

TX erscheint im Display und zeigt an, dass die Daten übertragen werden. Um die Datenübertragung abzuschliessen, drückt man die **TXD**-Taste und lässt sie dann los. Dann verschwindet TX aus dem Display.

Bitte beachten Sie, dass eine kontinuierliche Datenübertragung nur beginnt, wenn ungefähr 2% des angegebenen Messbereichs des ORBIS erreicht worden sind.

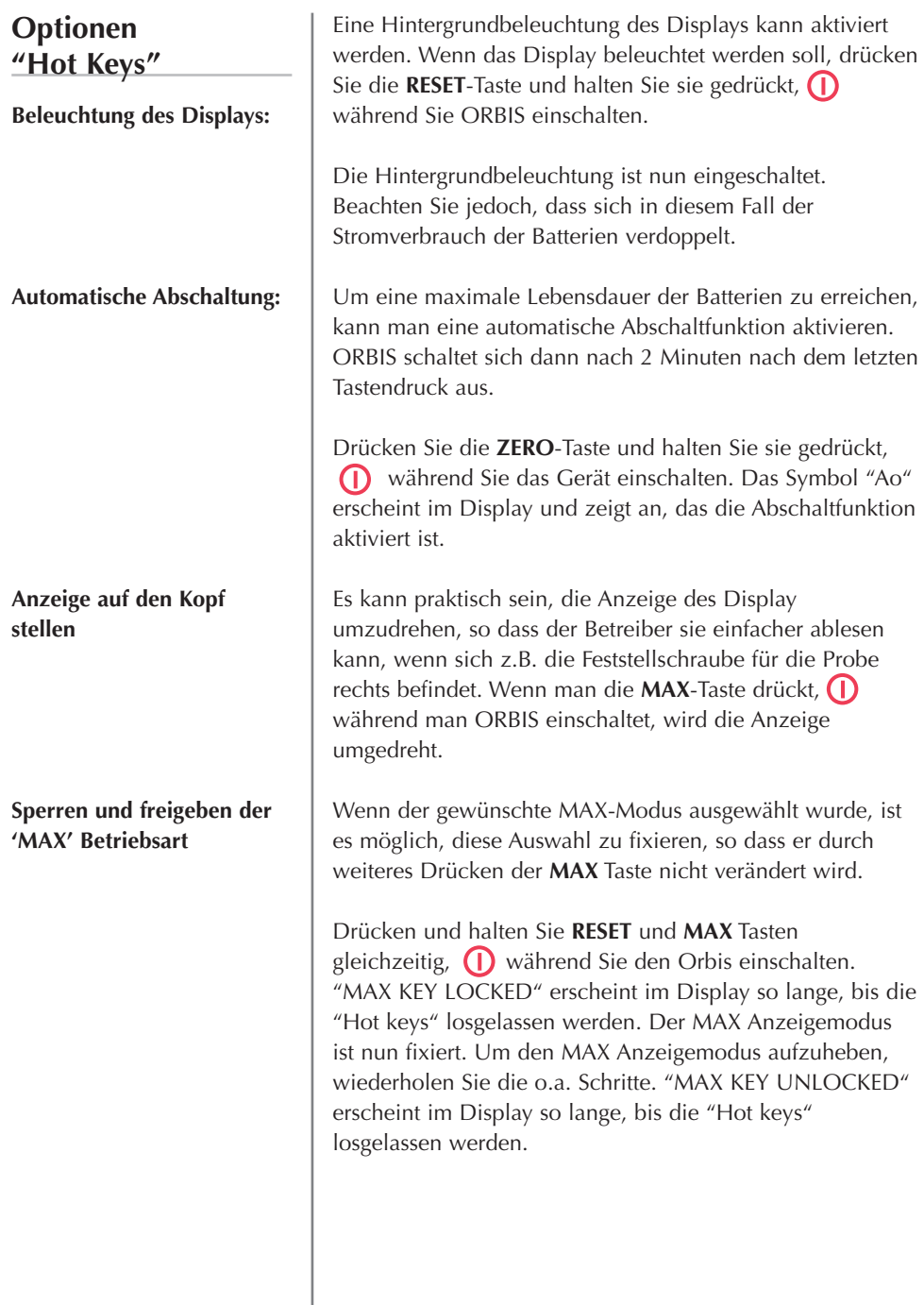

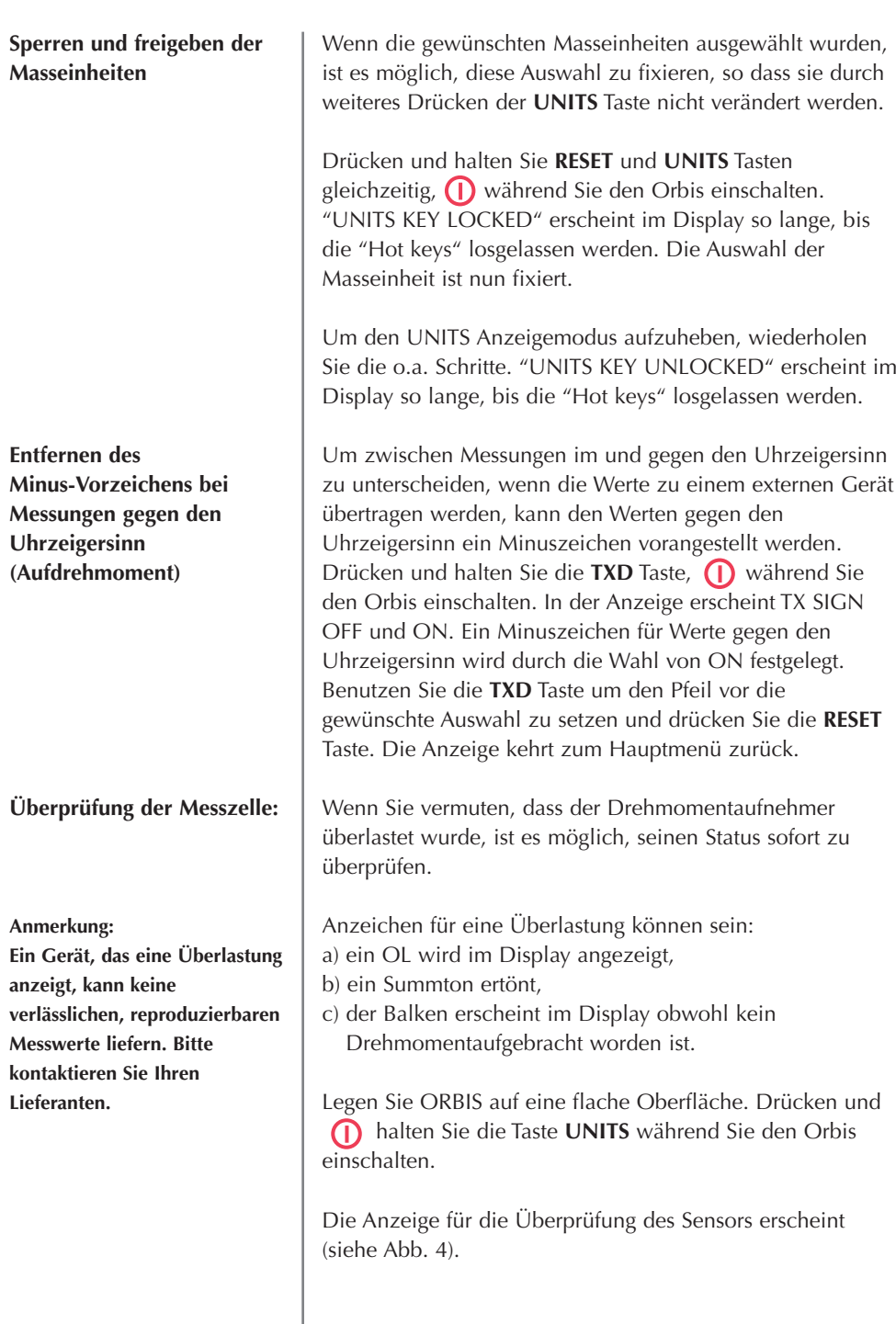

**Abb. 4**

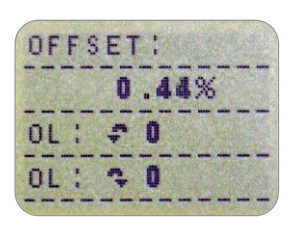

Der Grad der Abweichung ist ein Hinweis auf den Zustand des Sensors und wird über die % Abweichung zwischen dem ursprünglichen und dem jetzigen Wert berechnet.

Wenn die Abweichung höher als 5% ist, kontaktieren Sie bitte Ihre MECMESIN-Vertretung, um einen Termin für eine Rekalibrierung zu vereinbaren.

Wenn die Abweichung höher als 10% ist, vereinbaren Sie bitte einen Termin für den Austausch des Drehmomentaufnehmers.

Diese Angaben gelten nur als Richtwerte. Die Notwendigkeit einer Rekalibrierung/Reparatur kann variieren

Zusätzlich zur Abweichung wird die Anzahl der Überlastungen (OL), im und gegen den Uhrzeigersinn des Sensors angezeigt. Eine Überlast wird vermerkt, wenn 150% des Nennmessbereichs in einer der beiden Richtungen überschritten wird.

Um die Anzeige für die Überprüfung zu verlassen, drücken Sie die **MAX** Taste.

Es ist möglich, die Einstellungen Ihres ORBISs über die serielle Schnittstelle zu lesen/zu ändern indem man die folgenden RS232 Befehle sendet:

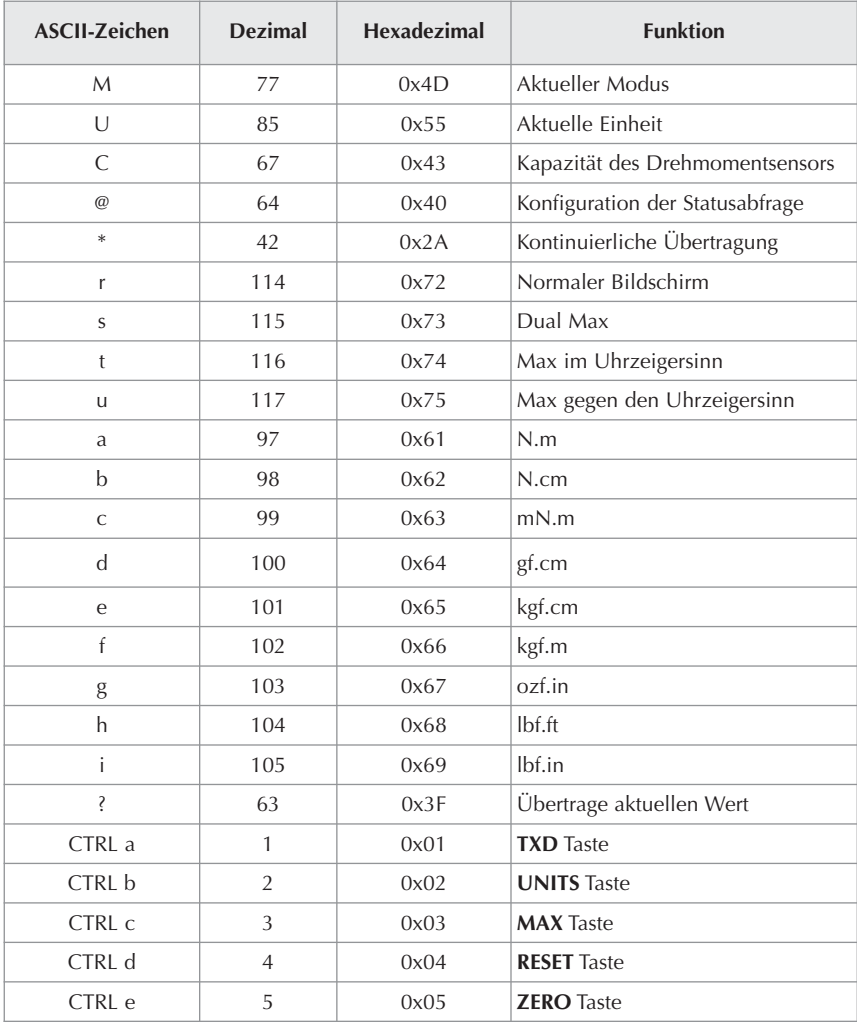

#### **RS232 Antworten auf Befehle: Information**

Es ist möglich, den ORBIS ferngesteuert abzufragen. Dies informiert Sie darüber, welche Einstellungen gewählt wurden.

#### **Befehl: M**

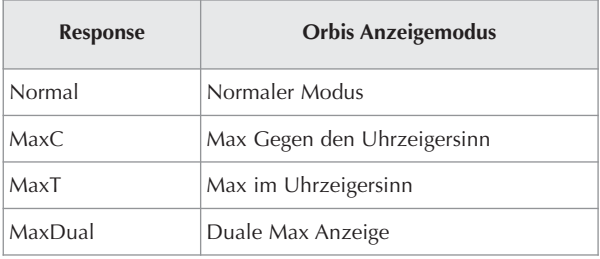

#### **Befehl: U**

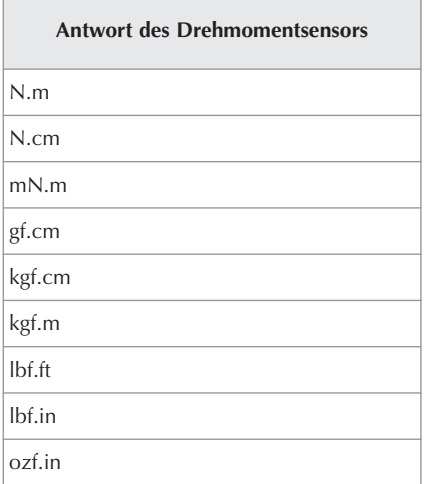

#### **Befehl: C**

Die Kapazität des Drehmomentsensors, in der aktuell gewählten Masseinheit.

**Bitte beachten:** 'xxxx' wird übertragen, wenn der Sensor nicht kalibriert ist oder einen schwerwiegenden Defekt aufweist. Kontaktieren Sie Ihre Mecmesin-Vertretung.

#### **Befehl: @**

Wenn alle Optionen auf OFF geschaltet sind, und der ORBIS auf die werkseitigen Vorgaben eingestellt ist, erhalten Sie die folgenden Angaben:

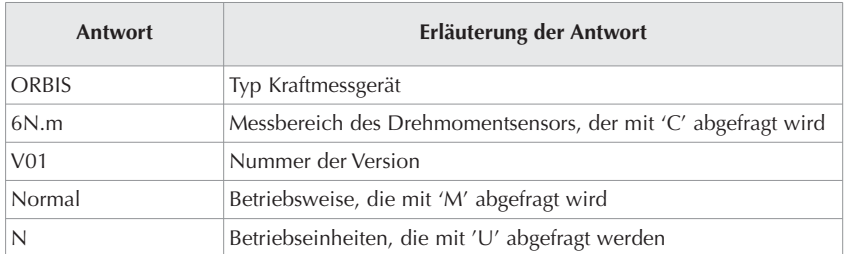

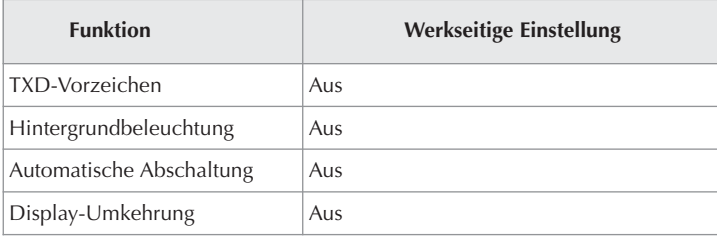

#### **TXD Vorzeicheneichen Optionen wie folgt:**

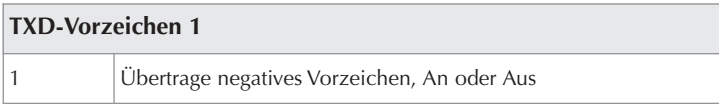

#### **Hintergrundbeleuchtung1 Optionen wie folgt:**

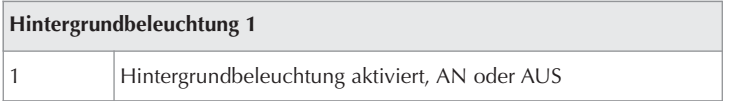

#### **Automatische Abschaltung 1 Optionen wie folgt:**

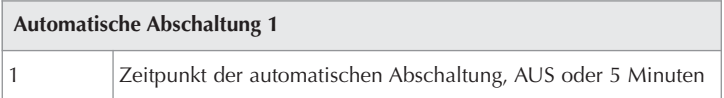

#### **Display-Umkehrung 1 Optionen wie folgt:**

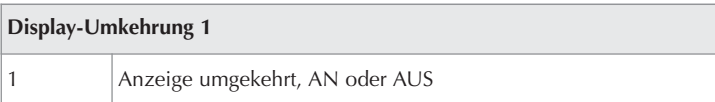

**Masse**

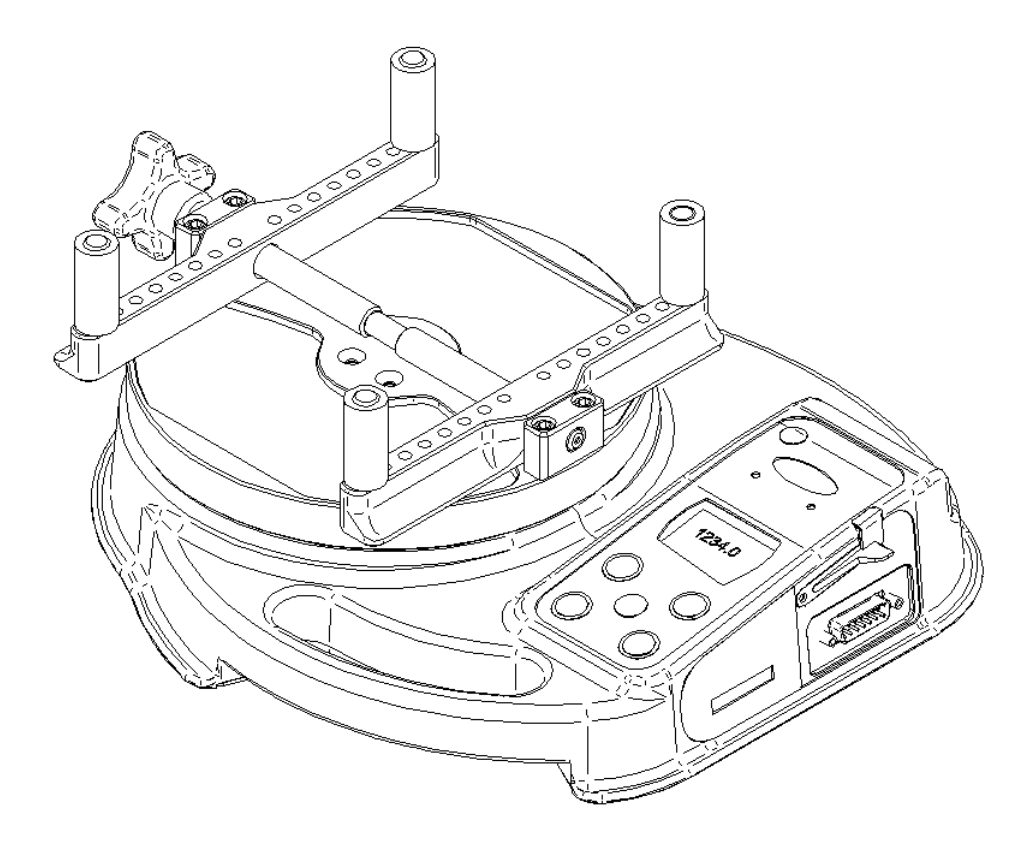

#### **Seitenansicht**

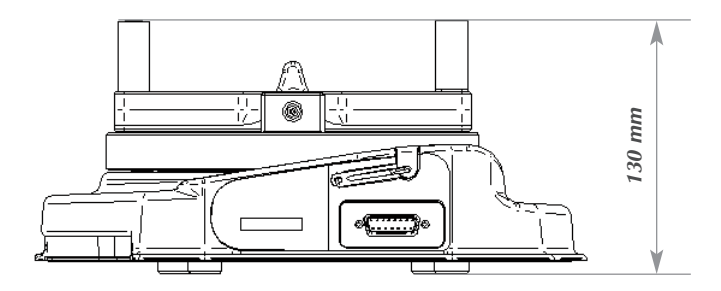

#### **Ansicht von oben**

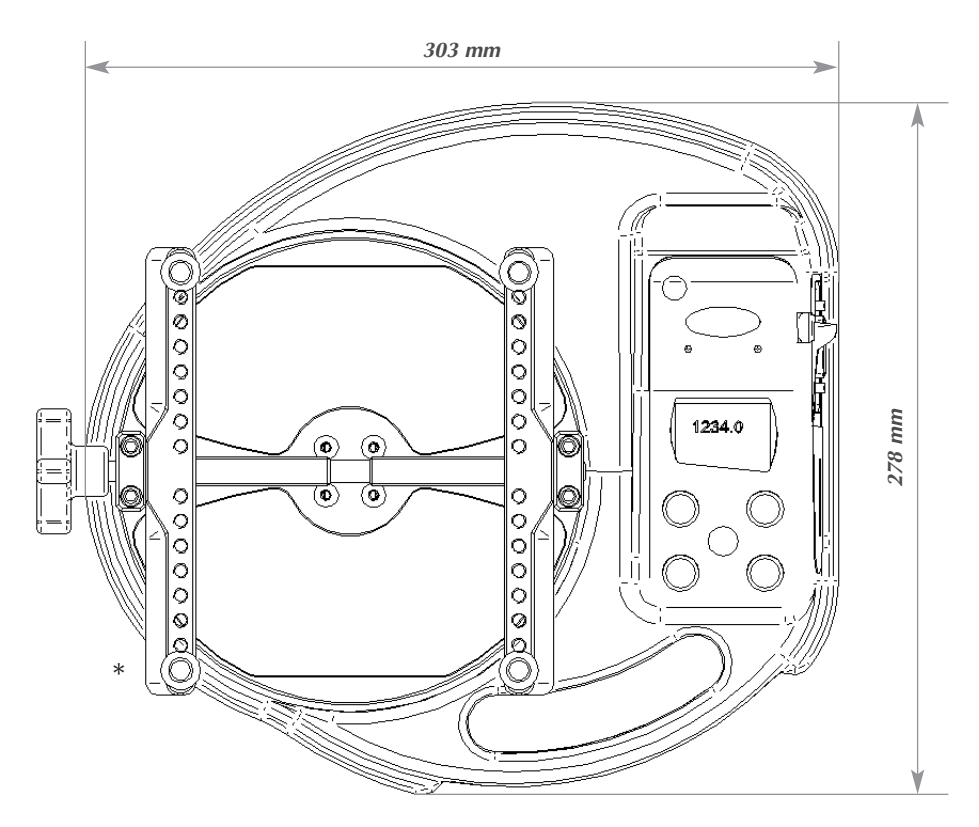

\*Min-Max Öffnung: 10 - 190mm Durchmesser

#### **TECHNISCHE DATEN**

#### **Messbereich und Masseinheiten**

Bereiche: 0 - 6N.m, 0 - 60kgf.cm, 0 - 53lbf.in Einheiten: N.m, N.cm, mN.m, gf.cm, kgf.cm, kgf.m, lbf.ft, lbf.in, ozf.in

#### **Genauigkeit Messbereich und Auflösung**

±0.5% des Messbereich Kalibrierungstemperatur: 20°C ±2°C Betriebstemperatur: 10°C - 35°C Temperaturabweichung ohne Last: ±0.01% des Messbereich/°C

#### **Ausgang**

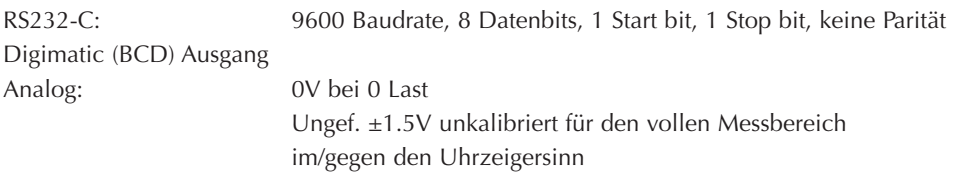

#### **Adapter/Ladegerät**

Der mit dem ORBIS mitgelieferte Adapter/Ladegerät ist ein Gleichstrom Typ:

Primary 230V - 50Hz (110V - 60Hz Version ebenfalls erhältlich)

Secondary 100mA Gleichstrom bei 9V

#### **Wasserfestigkeit**

Der ORBIS ist nach IP54 wasserfest.

**Bitte beachten:** Diese IP Bewertung ist nur dann gültig, wenn kein Ladegerät oder Schnittstellenkabel angeschlossen ist und die Abdeckungen auf der Buchse für das Ladegerät und an den Steckern sind.

### **Datenübertragungskabel**

Interfacekabel um den ORBIS an externe Geräte anzuschliessen:

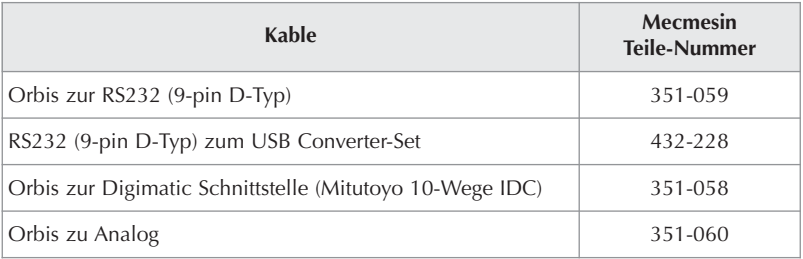

Pinbelegungen an der 15 poligen 'D Type' Buchse:

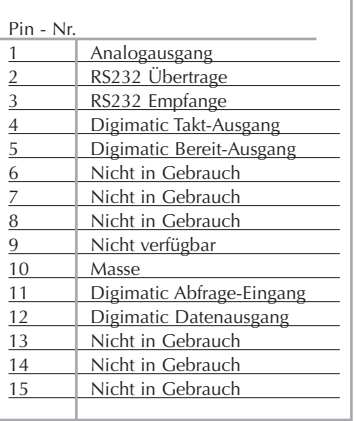

## Ebenfalls erhältlich...

### Tornado

Das hochentwickelte digitale Drehmomentprüfgerät Tornado ist mit allen Funktionen des ORBIS ausgestattet, verfügt aber noch über einige Zusätze, wie zum Beispiel:

- Prüfen von Siegelnaht-Verschlüssen. Erfasst 2 Spitzenwerte: Den ersten, wenn der Verschluss beginnt sich zu lösen und den zweiten, wenn sich das Siegelband löst.
- 4 Modelle wählbar: Messbreiche 1.5Nm, 3N.m, 6N.m oder 10N.m
- Alarme wählbar
- Interne Speicherung; bis zu 500 Messwerte.

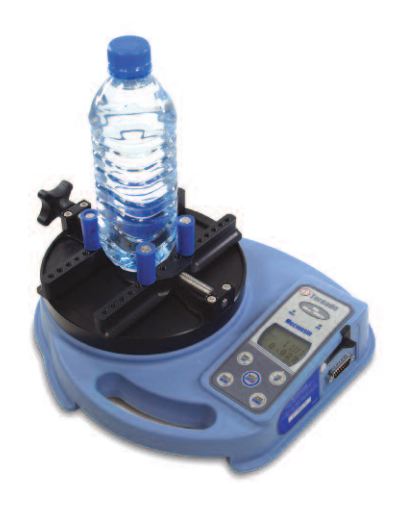

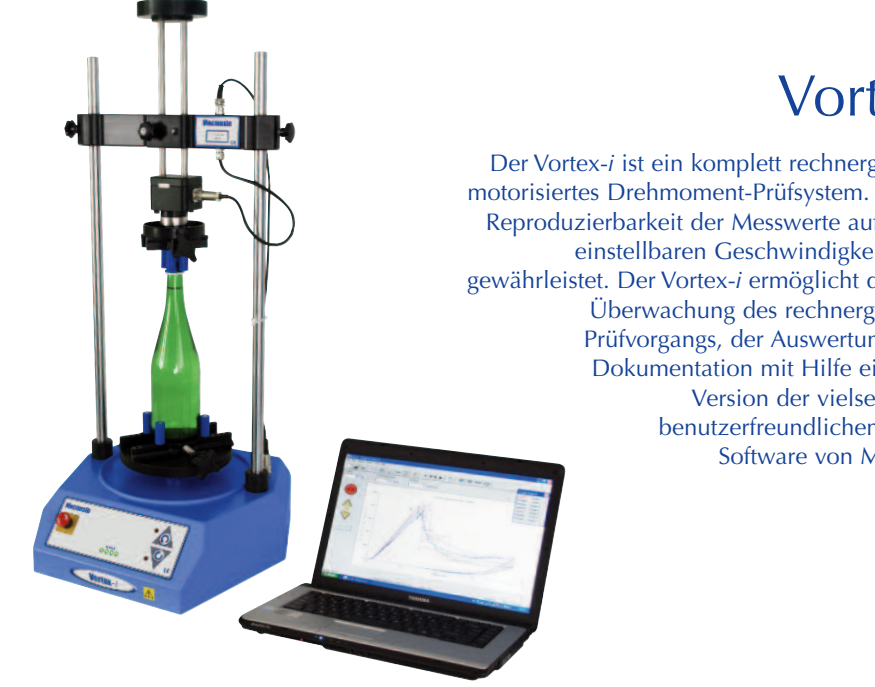

### Vortex-*i*

Der Vortex-*i* ist ein komplett rechnergesteuertes motorisiertes Drehmoment-Prüfsystem. Eine hohe Reproduzierbarkeit der Messwerte aufgrund der einstellbaren Geschwindigkeit ist somit gewährleistet. Der Vortex-*i* ermöglicht die genaue Überwachung des rechnergesteuerten Prüfvorgangs, der Auswertung und der Dokumentation mit Hilfe einer neuen Version der vielseitigen und benutzerfreundlichen Emperor-Software von MECMESIN

## Ebenfalls erhältlich...

### MultiTest-*xt*

Die Multitest-*xt* Serie für die Kraftmeßtechnik ist ideal für die Qualitätskontrolle in Produktionsumgebungen.

Die Touch -Screen Technologie ist speziell entwickelt für Umgebungen in denen maximale Produktivität gefordert ist, eine minimale Schulung der Bedienperson ausreicht, und ein PC nicht immer zur Verfügung steht.

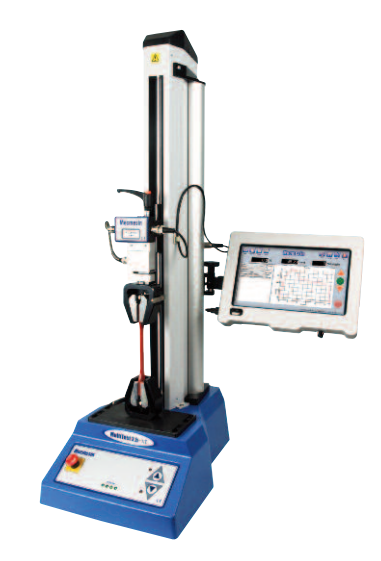

#### Standard Funktionen:

- **• Großes einfach zu lesendes Display:** Übersichtliche Anzeige der Resultate und Kurven
- **• Einfache Bedienbarkeit mit minimalem Training:** "Selbsterklärend" eine Taste startet den Test
- **• 5 Vorgefertigte Testprogramme:** Schnellauswahl von Favoriten
- **• Auswahl von 3 Betriebsarten:** Schnell -Test, Programm Test, erweiterter Test
- **• GUT/SCHLECHT Anzeige farblich hervorgehoben:** sofortige Alarmierung des Bedieners
- **• Weiter Bereich der Prüfstände:** Kapazität von 1kN bis 50kN verfügbar

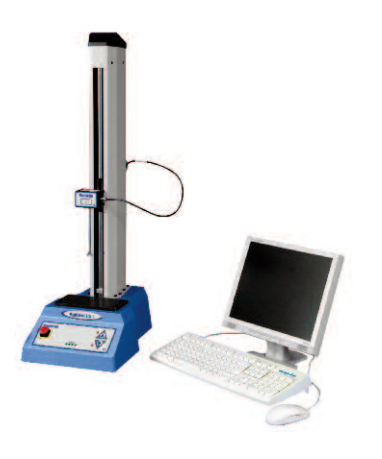

### MultiTest-*i*

Der Multi-Test-*i* ist ein komplett rechnergesteuertes motorisiertes Prüfsystem für Zug und Druck. Der MultiTest-*i* ermöglicht die genaue Überwachung des rechnergesteuerten Prüfvorgangs, der Auswertung und der Dokumentation mit Hilfe einer neuen Version der vielseitigen und benutzerfreundlichen Emperor™-Software von MECMESIN. Es sind 6 Modelle in den Messbereichen 1kN, 2.5kN, 5kN, 10kN, 25kN oder 50kN erhältlich.

Um Information über unsere große Anzahl an Spannzeugen und Zubehörteilen zu erhalten, rufen Sie uns an unter **+44 (0) 1403 799979** oder besuchen Sie uns auf **www.mecmesin.com**

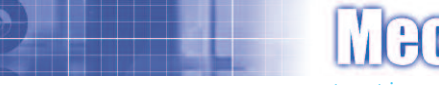

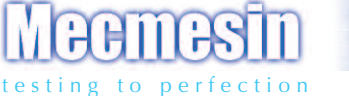

#### Über 30 Jahren Erfahrung in der Kraft und Drehmomentstechnologie

Mecmesin Ltd, gegründet in 1977, gilt heute weithin als Führer in der Kraft- und Drehmomentstechnologie für Qualitätskontrollprüfung im Entwurf und Herstellung. Die Marke Mecmesin steht für ausgezeichnete Leistung und Zuverlässigkeit, indem sie hohe Qualitätsergebnisse garantiert. Qualitätskontrollmanager, Designer und Ingenieure, die weltweit am Fliessband und in Forschungslaboren arbeiten, verlassen sich auf Mecmesin Kraft- und Drehmomentmeßsysteme aufgrund der Anzahl die fast grenzenlos sind.

> Bitte besuchen Sie uns im Internet unter www.mecmesin.com

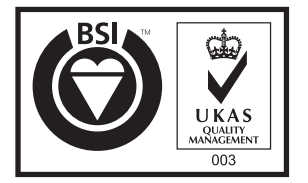

*Certificate No. FS 58553*

#### Head Office

Mecmesin Limited Newton House, Spring Copse Business Park, Slinfold, West Sussex, RH13 0SZ, United Kingdom. e: sales**@**mecmesin.com t: +44 (0) 1403 799979 f: +44 (0) 1403 799975

#### North America

Mecmesin Corporation 45921 Maries Road, Suite 120, Sterling, Virginia 20166, U.S.A. e: info**@**mecmesincorp.com t: +1 703 433 9247 f: +1 703 444 9860

#### Asia

Mecmesin Asia Co. Ltd 308 Soi Rohitsuk, Ratchadapisek 14 Road, Huaykwang, Bangkok, 10310, Thailand. e: sales**@**mecmesinasia.com t: +66 2 275 2920 1 f: +66 2 275 2922

#### 431-262-05-L03

#### China

Mecmesin (Shanghai) Pte Ltd Room 302, No. 172, Daxue Lu - University Avenue, Yangpu District, Shanghai, 200433, People's Republic of China. e: sales**@**mecmesin.cn t: +86 21 5566 1037 / 3377 1733 f: +86 21 5566 1036

DISTRIBUTOR STAMP